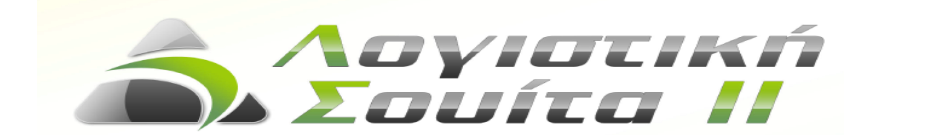

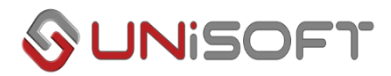

## Έσοδα – Έξοδα Τρόπος παρακολούθησης Εισροών Άρθρου 39α του κώδικα Φ.Π.Α

Με τον πρόσφατο νόμο 4484/2017 (ΦΕΚ 110 Α'/1.8.2017), έγινε μία σημαντική αλλαγή σε σχέση με ορισμένες από τις ποιο συχνά αγοραζόμενες ηλεκτρονικές συσκευές από τις επιχειρήσεις.

Ειδικότερα με τις διατάξεις του άρθρου 67 του ν.4484/2017, προστέθηκαν δύο νέες παράγραφοι 5 και 6 στο άρθρο 39α του Κώδικα ΦΠΑ (ν. 2859/2000) που ισχύουν από 1.8.2017. Με τις διατάξεις αυτές ορίζεται ως υπόχρεος για την καταβολή του ΦΠΑ που αναλογεί στην παράδοση συγκεκριμένων ηλεκτρονικών συσκευών ο αγοραστής των αγαθών, εφόσον ο τελευταίος έχει δικαίωμα έκπτωσης του φόρου των εισροών.

Οι νέες διατάξεις εφαρμόζονται από τη δημοσίευση του νόμου, ήτοι από 1.8.2017, δηλαδή για αγορές που πραγματοποιούνται από την ημερομηνία αυτή και εφεξής.

Με την νέα παράγραφο 5 του άρθρου 39α του ν. 2859/2000 ορίζεται ότι, για τις παραδόσεις, από υποκείμενο στο φόρο σε άλλον υποκείμενο, **κινητών τηλεφώνων**, ήτοι συσκευών που έχουν κατασκευαστεί ή προσαρμοστεί για χρήση σε αναγνωρισμένο δίκτυο και λειτουργούν σε συγκεκριμένες συχνότητες, ανεξαρτήτως του αν χρησιμοποιούνται ή όχι για άλλους σκοπούς, καθώς και **κονσολών για παιχνίδια, ταμπλετών ηλεκτρονικών υπολογιστών και φορητών υπολογιστών**, ο φόρος καταβάλλεται από τον αγοραστή των αγαθών, υπό την προϋπόθεση ότι αυτός έχει δικαίωμα έκπτωσης του φόρου εισροών.

Ο πωλητής των παραπάνω αγαθών, δεν χρεώνει φόρο στα εκδιδόμενα φορολογικά στοιχεία και υποχρεούται να αναγράφει σε αυτά τη φράση «Άρθρο 39α, υπόχρεος για την καταβολή του φόρου είναι ο αγοραστής».

Για την παρακολούθηση των αγορών που υπάγονται στις περιπτώσεις της Υπ.Οικ.Π.2869/87, όπως επιπλέον διευκρινίζονται με την ΠΟΛ.1027/25-01-2001, χρειάζεται στον λογαριασμό του Λογιστικού Σχεδίου να δηλώσετε ώς φορολογική κατηγορία την κατηγορία «74: Εισροές (Αγορές) άρθρου 39α ».

Εταιρεία υποκείμενη σε Φ.Π.Α., η οποία προβαίνει σε αγορές των συγκεκριμένων ηλεκτρονικών συσκευών, προκειμένου να συγκεντρωθούν οι πληροφορίες για τις δηλώσεις Φ.Π.Α., θα πρέπει να προβλέψει τη σχετική στήλη βιβλίων και το σχετικό λογαριασμό στο Λογιστικό σχέδιο.

**1.** Από την επιλογή [Οργάνωση λειτουργίας], [Πίνακες], [Εσόδων - Εξόδων], [Στήλες βιβλίων], θα πρέπει να δημιουργηθεί νέα στήλη, στην οποία θα αποτυπώνονται οι αγορές του άρθρου 39α στο Βιβλίο Εξόδων.

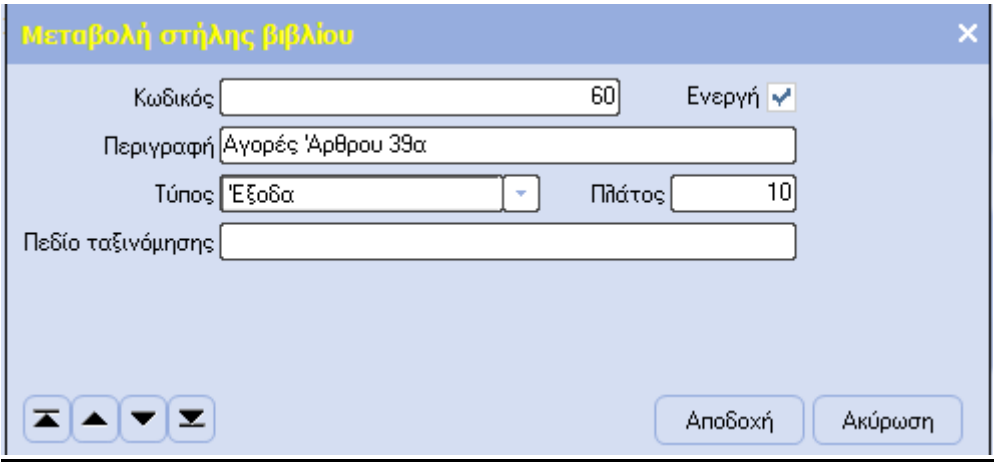

**2.** Από την επιλογή [Έσοδα – Έξοδα], [Λογαριασμοί], [Λογιστικό σχέδιο], θα πρέπει να δημιουργηθεί νέος λογαριασμός, όπως εμφανίζεται στην οθόνη που ακολουθεί, ο οποίος θα χρησιμοποιεί τη νέα στήλη που δημιουργήθηκε στο προηγούμενο βήμα (**1**).

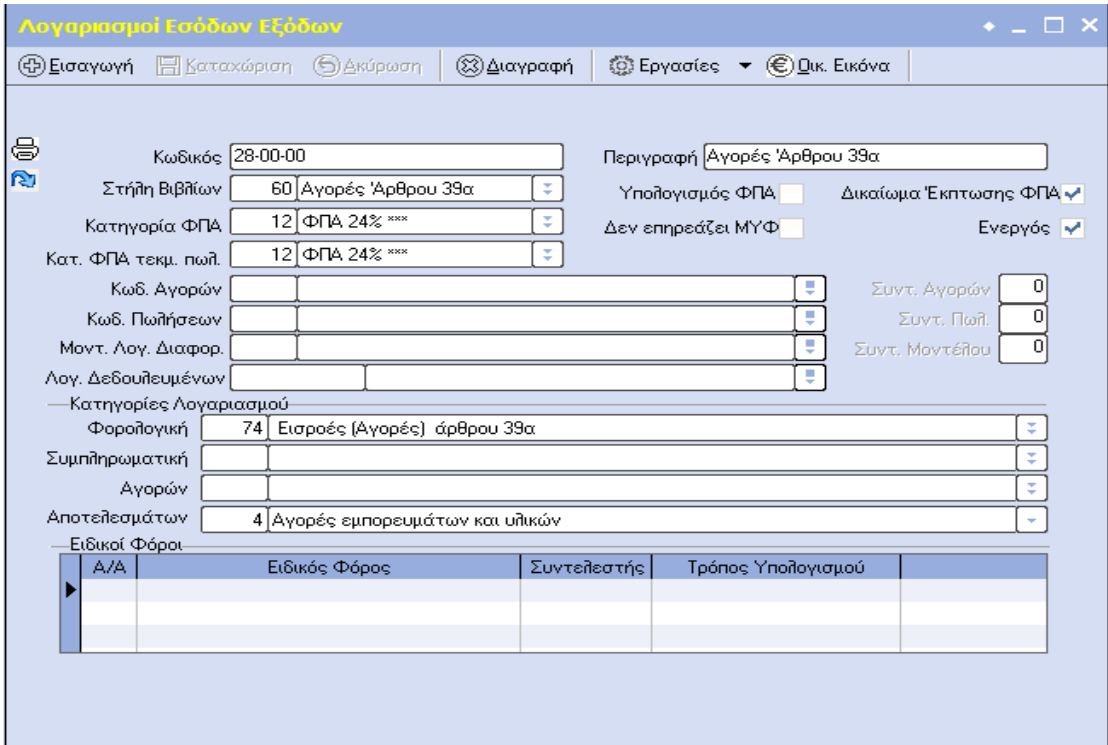

Στην περίπτωση αυτή, η εφαρμογή θα υπολογίσει τον Φ.Π.Α. στις εισροές, αλλά παράλληλα θα τον απεικονίσει και στις εκροές της περιοδικής δήλωσης Φ.Π.Α., με αποτέλεσμα να μην προκύπτει επιβάρυνση Φ.Π.Α..

Για παράδειγμα, αν καταχωρηθεί μια κίνηση με αξία 1200 Ευρώ, η περιοδική βγαίνει ως εξής.

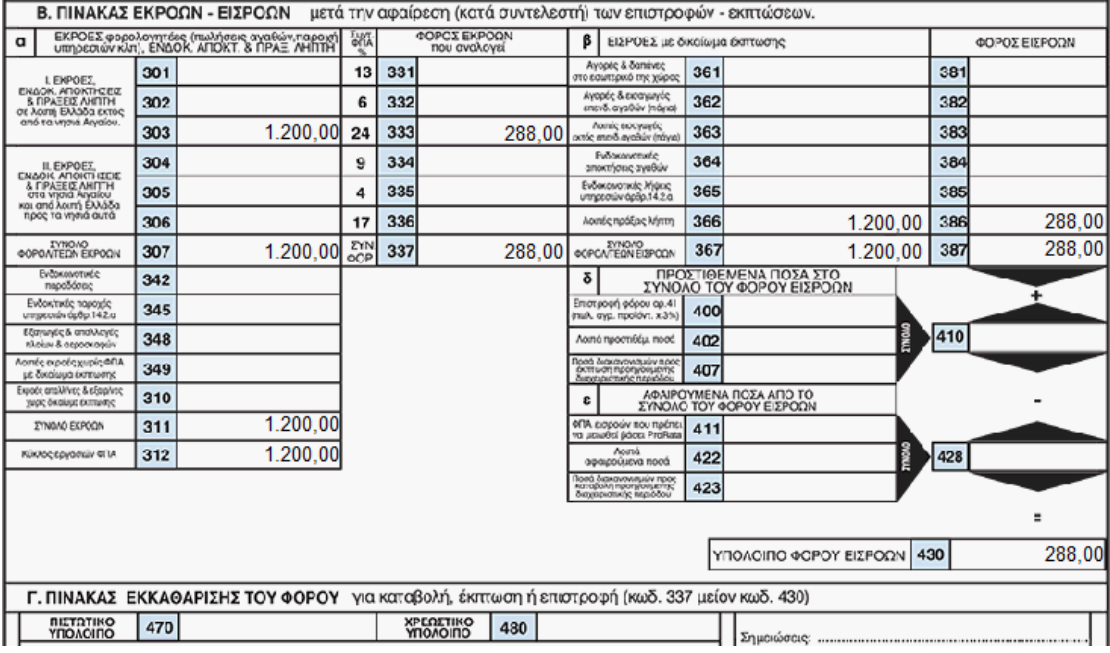